## <span id="page-0-0"></span>Debian Installer for Buffalo Linkstation NAS Install Debian to headless device

Roger Shimizu

Debian Maintainer

December 10th, 2016 Mini Debian Conference Japan 2016

Roger Shimizu **[Debian Installer for Buffalo Linkstation NAS](#page-23-0)** Mini DebConf Tokyo 2016 1/19

#### <span id="page-1-0"></span>**[Background](#page-2-0)**

- [History of Buffalo Linkstation NAS](#page-3-0)
- [What is Debian Installer](#page-5-0)
- [What is GNU/Screen](#page-6-0)

2 [How to install Debian to Buffalo Linkstation](#page-7-0)

- **[How to boot Linkstation by Debian Installer image](#page-8-0)**
- [Detailed steps to boot Linkstation by Debian Installer images](#page-10-0)
- [Some tips during the installation](#page-14-0)
- **•** [Settings after the installation](#page-17-0)
- 3 [Buffalo Linkstation Support Status](#page-19-0)

)emo

#### <span id="page-2-0"></span>**[Background](#page-2-0)**

- [History of Buffalo Linkstation NAS](#page-3-0)
- [What is Debian Installer](#page-5-0)
- [What is GNU/Screen](#page-6-0)

[How to install Debian to Buffalo Linkstation](#page-7-0) [How to boot Linkstation by Debian Installer image](#page-8-0) [Detailed steps to boot Linkstation by Debian Installer images](#page-10-0) **[Some tips during the installation](#page-14-0)** [Settings after the installation](#page-17-0) **[Buffalo Linkstation Support Status](#page-19-0)** 

) emo

### <span id="page-3-0"></span>**Background**

History of Buffalo Linkstation NAS

- **0** 0 Generation Kuro-Box
- 1st Generation Linkstation HG / Kuro-Box HG
	- $\blacktriangleright$  Powerpc architecture
	- $\triangleright$  IDE interface only there's no native SATA support!!
	- $\blacktriangleright$  Life is hard for this kind of hardware nowadays
- 2nd Generation $^1$  Kuro-Box Pro / Linkstation Live/LS-GL/LS-WTGL/LS-QL
	- $\blacktriangleright$  ARM architecture
		- ★ Untel Etch: arm OABI (Old ABI)
		- $\star$  Since Lenny: armel EABI (new Embedded ABI)
	- $\blacktriangleright$  Marvell orion5x 5182 chipset
	- $\blacktriangleright$  SATA interface

There's ever MIPS model before 2nd generation, however it's very rare and got discontinued soon. (□ ) (f)

## <span id="page-4-0"></span>Background (cont.)

History of Buffalo Linkstation NAS (cont.)

- 3rd Generation Linkstation LS-XHL/LS-CHL/LS-WXL & LS-VL/LS-WVL/LS-QVL, etc
	- $\blacktriangleright$  Marvell kirkwood 6281 / 6282 chipset
	- $\blacktriangleright$  armel architecture
	- Externel image is compatible with 2nd generation (linux-image-marvell)  $<sup>1</sup>$ </sup>
	- $\blacktriangleright$  Jessie/Stretch supports very well
	- After Stretch plan<sup>2</sup> is still under discussion
- 4th Generation LS-210/LS-220/LS-410/LS-420, etc
	- $\blacktriangleright$  Marvell armada-370 chipset
	- $\blacktriangleright$  armhf architecture (hard-float)
	- ▶ Sorry not supported yet. Problem probably in u-boot and Kernel DTS. No serial console. Please help!

<sup>1</sup>Before installing HDD to a device of different model, you need to use flash-kernel to generate boot image (uImage.buffalo) by adding target device's DTB.

 $^2$ <https://lists.debian.org/debian-devel/2016/12/msg00135.html>

 $QQ$ 

#### <span id="page-5-0"></span>What is Debian Installer

- Debian Installer a.k.a. D-I
- A bootabe Debian environment, which is minimized
- Partitioner (or even RAID or/and dm-crypt)
- **·** Debootstrap
- $\bullet$  Install boot loader, e.g. Grub/EFI, flash-kernel
- Supports various OS, including kFreeBSD and GNU/Hurd
- **.** Install media is not limited to CD/DVD, but also PXE netboot, u-boot, etc
- For headless device, such as NAS, network-console image can be used to install via SSH connection

### <span id="page-6-0"></span>What is GNU/Screen

- Terminal multiplexer virtual terminals in one terminal
- Switch virtual terminal by key shortcut
- Screen uses: Ctrl-A [Number]
- There're a few alternatives, such as Tmux, which uses Ctrl-B [Number]

<span id="page-7-0"></span>**[Background](#page-2-0)** 

[History of Buffalo Linkstation NAS](#page-3-0)

**• [What is Debian Installer](#page-5-0)** 

**.** [What is GNU/Screen](#page-6-0)

2 [How to install Debian to Buffalo Linkstation](#page-7-0)

- **[How to boot Linkstation by Debian Installer image](#page-8-0)**
- [Detailed steps to boot Linkstation by Debian Installer images](#page-10-0)
- [Some tips during the installation](#page-14-0)
- **•** [Settings after the installation](#page-17-0)

**[Buffalo Linkstation Support Status](#page-19-0)** 

emo

### <span id="page-8-0"></span>Where to put boot images

Buffalo Linkstation u-boot, the bootloader, reads boot images on 1st partition

- $\bullet$  boot images<sup>3</sup>
	- $\blacktriangleright$  ulmage.buffalo
	- initrd.buffalo
- $\bullet$  1st partition<sup>4 5</sup>
	- $\blacktriangleright$  /dev/sda1
	- $\blacktriangleright$  /dev/md0

 $3$ The image files can be symbolic link.

<sup>4</sup>Some models doesn't support GPT partition.

<sup>5</sup>lt must be ext2 or ext3 format.

### Where to download boot images

Most Linkstation support started from Stretch D-I alpha7, and GNU/Screen support was added in alpha8, but due to a bug alpha8 network-console image doesn't work, so please try daily images if you want to use GNU/Screen.

- orion<sub>5</sub>x models
	- $\triangleright$  https://d-i.debian.org/daily-images/armel/daily /orion5x/network-console/buffalo
- **e** kirkwood models
	- $\blacktriangleright$  https://d-i.debian.org/daily-images/armel/daily /kirkwood/network-console/buffalo

### <span id="page-10-0"></span>Create partitions

Unplug HDD of your Linkstation, and connect it to your PC via SATA-USB adapter. Suppose the connected device is /dev/sdc. If your Linkstation is RAID type, models such as LS-WXL/WSXL/WVL/QVL, partition should be the same for all HDDs.

\$ sudo parted /dev/sdc (parted) mklabel gpt (parted) mkpart boot 2048s 1024MiB (parted) mkpart root 1024MiB 6144MiB (parted) mkpart swap 6144MiB 6400MiB (parted) mkpart data 6400MiB -1 ### Below commands are necessary for RAID models only. ### (parted) set 1 raid on (parted) set 2 raid on (parted) set 3 raid on (parted) set 4 raid on

### Confirm created partitions

```
(parted) print
Model: SAMSUNG HM250HI (scsi)
Disk /dev/sdc: 250GB
Sector size (logical/physical): 512B/512B
Partition Table: gpt
Disk Flags:
Num Start End Size File sys Name Flags
1 1049kB 1074MB 1073MB boot raid
2 1074MB 6442MB 5369MB root raid
3 6442MB 6711MB 268MB swap raid
4 6711MB 250GB 243GB data raid
```
### Exit parted at the end. ### (parted) quit

\$ sudo mkfs.ext3 /dev/sdc1 sudo mount /dev/sdc1 /mnt wget https://d-i.debian.org/daily-images/armel/daily /kirkwood/network-console/buffalo/ls-wxl/uImage.buffalo \$ wget https://d-i.debian.org/daily-images/armel/daily /kirkwood/network-console/buffalo/ls-wxl/initrd.buffalo \$ sudo cp \*.buffalo /mnt \$ sudo umount /mnt

#### Boot Linkstation and connect via SSH

- Move the HDDs back to Linkstation, then boot the device.
- Wait for a while (2 minutes?), then you can find IP address of your device, allocated by DHCP, by port scanner.
	- $\triangleright$  Fing App in Andoird/iOS can scan port in local network
- **Use SSH** client to connect to Linkstation
	- $\blacktriangleright$  Port: 22
	- $\blacktriangleright$  Username: installer
	- $\blacktriangleright$  Password: install

SSH Command:

ssh installer@<IP address of Linkstation>

### <span id="page-14-0"></span>Some tips during the installation

- Skip this 2 pages if you're using non-RAID models such as LS-GL/CHL/XHL/VL.
	- $\bullet$  If you don't find your RAID in Partman, you can  $\lt$  Go Back  $>$ , then choose "Download installer components", and then check "partman-md" and "sata-modules", etc.

### Some tips during the installation (cont.)

- $\bullet$  If you need to create new array, you need to set /dev/md0 as metadata=0 (version 0.90). Because u-boot cannot load boot images on 1st partition in. partman-md cannot do this now, so you need to do it yourself<sup>3</sup>.
	- # mdadm --create /dev/md0 --level=1 --raid-devices=2 --metadata=0 /dev/sda1 /dev/sdb1
- or, you want to set up the 2nd HDD later:
	- # mdadm --create /dev/md0 --level=1 --raid-devices=2 --metadata=0 /dev/sda1 missing
- $\bullet$  partman-md can set up /dev/md1, /dev/md2, etc. with no problem.

3 <https://bugs.debian.org/815569>

#### Some tips during the installation (cont.)

- RAID will start to resync after creation, which slow down the installation, so it's better to limit the resync speed except for /dev/md0:
- echo  $100$  >/sys/block/md{1,2,3}/md/sync\_speed\_max
	- RAID re-sync will be restarted after rebooting, so no much worry about it.

### <span id="page-17-0"></span>Settings after the installation

- Command fw\_printenv / fw\_setenv is needed to check/modify u-boot variables. <sup>3</sup>
	- $\triangleright$  Should be effective to any Linkstation:
	- \$ sudo echo /dev/mtd2 0x00000 0x10000 0x10000  $>$ /etc/fw\_env.config
		- $\triangleright$  Though Kuro-Box Pro is a bit different:
	- \$ sudo echo /dev/mtd5 0x00000 0x10000 0x10000  $>$ /etc/fw\_env.config

 $3$ If you screw up u-boot variable and failed to boot, there's no recovery method. So be careful!!  $\Omega$ 

#### Settings after the installation(cont.)

- **•** Boot log of Linkstation can be redirected to other device, which is called netconsole. It's useful as a debug/rescue method.
	- $\blacktriangleright$  Setting on Linkstation side:

```
$ sudo cat <<EOT >>/etc/initramfs-tools/modules
marvell
mv643xx eth
netconsole netconsole=@192.168.11.5/,6666@192.168.11.1/
mvmdio
EOT
```

```
$ sudo update-initramfs -u
```
 $\triangleright$  Other device on the same network can get the log by:

```
$ sudo ip a add 192.168.11.1/24 dev eth0
$ nc -l -u -p 6666 |tee ~/netconsole.log
```
<span id="page-19-0"></span>**[Background](#page-2-0)** o [History of Buffalo Linkstation NAS](#page-3-0) **• [What is Debian Installer](#page-5-0) .** [What is GNU/Screen](#page-6-0) [How to install Debian to Buffalo Linkstation](#page-7-0) [How to boot Linkstation by Debian Installer image](#page-8-0) [Detailed steps to boot Linkstation by Debian Installer images](#page-10-0) **[Some tips during the installation](#page-14-0)** [Settings after the installation](#page-17-0)

#### 3 [Buffalo Linkstation Support Status](#page-19-0)

)emo

### Buffalo Linkstation Support Status

The supported Buffalo Linkstation list:

- Kuro-Box Pro / Linkstation Pro/Live
- Linkstation LS-GL / LS-WSGL / LS-WTGL
- Linkstation LS-XHL / LS-CHLv2 / LS-WXL / LS-WSXL / LS-VL / LS-WVL / LS-QVL
	- $=$  >So almost all armel 2nd/3rd generation are supported!

<span id="page-21-0"></span>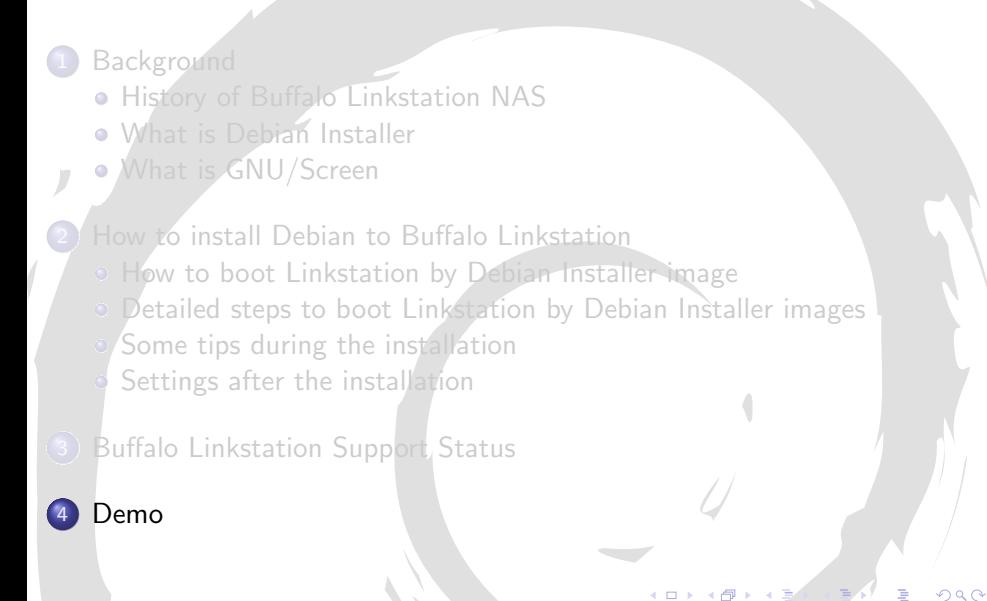

#### Debian Install Demo for Buffalo Linkstation

#### Device: 2-Bay 2.5' HDD model Linkstation LS-WSXL

 $QQ$ 

Þ

Thanks for coming!

# <span id="page-23-0"></span>Any question or comment would be appreciated.

Roger Shimizu rogershimizu@gmail.com <https://wiki.debian.org/RogerShimizu>

about the slides: copyright  $\odot$  2014

template from <http://git.upsilon.cc/?p=talks.git><br>copyright (c) 2014 Stefano Zacchiroli license [CC BY-SA 4.0 — Creative Commons Attribution-ShareAlike 4.0](http://creativecommons.org/licenses/by-sa/4.0/)